# **C027-U20/C20/G35 mbed enabled Internet of Things (IoT) starter kit User Guide**

### **Abstract**

This user guide explains how to set up the C027 starter kit to begin developing Internet of Things applications for the u-blox LISA-U200, LISA-C200 or SARA-G350 cellular and MAX-7Q positioning modules.

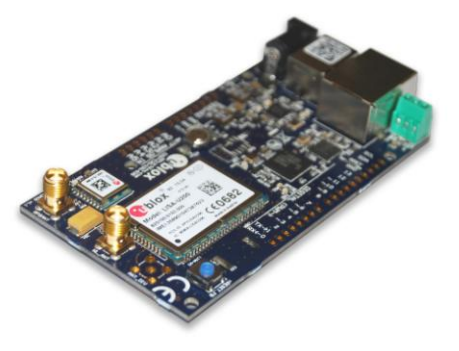

**[www.u-blox.com](file://whale/felbier/Work/03-Projects/07-Docs_ublox7/DS/01-Documents/www.u-blox.com)**

UBX-13004386 - R01

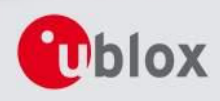

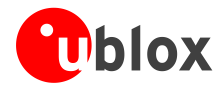

### **Document Information**

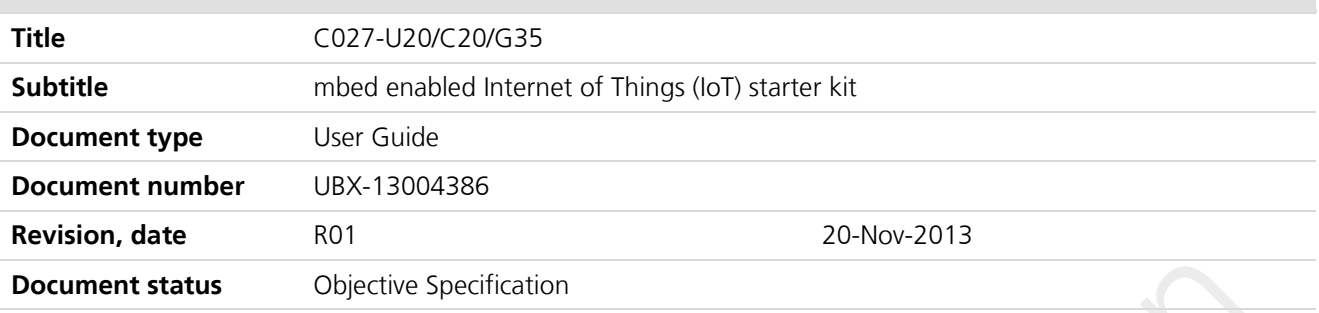

### **Document status explanation**

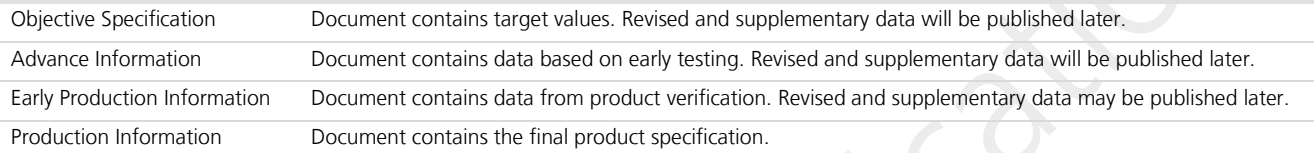

### **This document applies to the following products:**

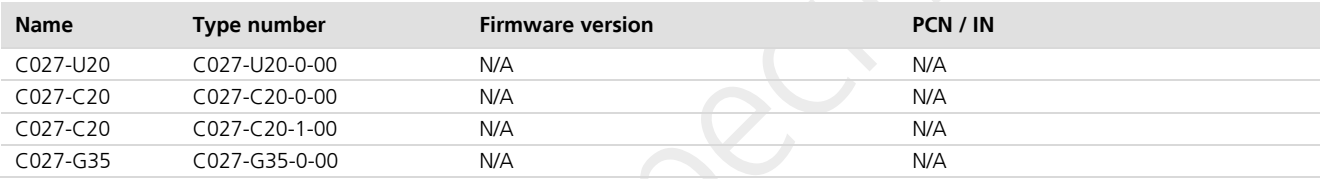

This document and the use of any information contained therein, is subject to the acceptance of the u-blox terms and conditions. They can be downloaded from [www.u-blox.com.](http://www.u-blox.com/)

u-blox makes no warranties based on the accuracy or completeness of the contents of this document and reserves the right to make changes to specifications and product descriptions at any time without notice.

u-blox reserves all rights to this document and the information contained herein. Reproduction, use or disclosure to third parties without express permission is strictly prohibited. Copyright © 2013, u-blox AG.

#### **Trademark Notice**

u-blox® is a registered trademark of u-blox Holding AG in the EU and other countries. ARM® is the registered trademark of ARM Limited in the EU and other countries.

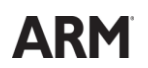

Microsoft and Windows are either registered trademarks or trademarks of Microsoft Corporation in the United States and/or other countries. All other registered trademarks or trademarks mentioned in this document are property of their respective owners.

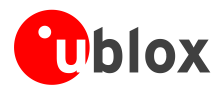

## <span id="page-2-0"></span>**Contents**

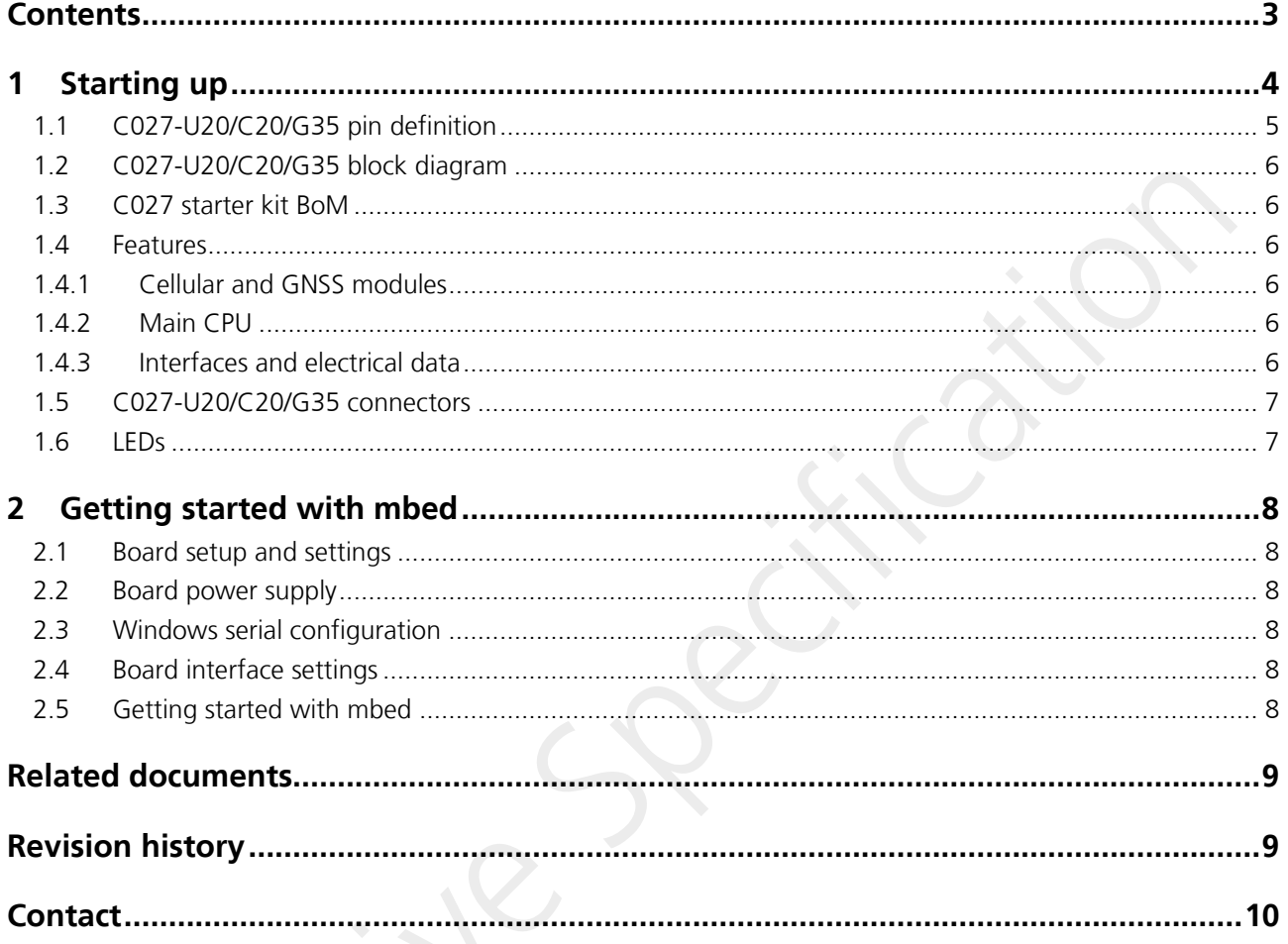

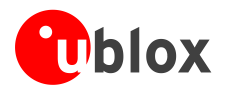

## <span id="page-3-0"></span>**1 Starting up**

The C027 is a complete starter kit that allows quick prototyping of a variety of applications for the Internet of Things. The application board has a MAX-7Q GNSS receiver and a LISA or SARA cellular module, enabling straightforward development of location-aware, global communicating applications. The application board provides access to Ethernet and CAN interfaces, and to a variety of HW interfaces (22 GPIOs with SPI, I<sup>2</sup>C, UART, I 2 S) through a standard-based header connector.

The board is powered by a Cortex-M3 microprocessor, which is fully supported by the mbed platform. The CPU has 512 kB flash, 64 kB RAM, and runs at 96 MHz. The board provides simple USB drag-n-drop programming and a CMSIS-DAP debug interface for the target microcontroller. The mbed platform provides free software libraries and online tools for professional rapid prototyping. The programming is done using a standard-based C/C++ SDK. The mbed compiler also supports full export to different tool chains, for projects that demand it as they go to production.

C027-U20/C20/G35 supports different cellular technologies via the u-blox nested design concept:

- GSM/GPRS: C027-G35 (SARA-G350 mounted)
- W-CDMA: C027-U20 (LISA-U200 mounted)
- CDMA 1xRTT: C027-C2 (LISA-C200 mounted)

**PERIOT** This document indentifies all the variants as C027.

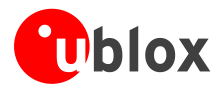

## <span id="page-4-0"></span>**1.1 C027-U20/C20/G35 pin definition**

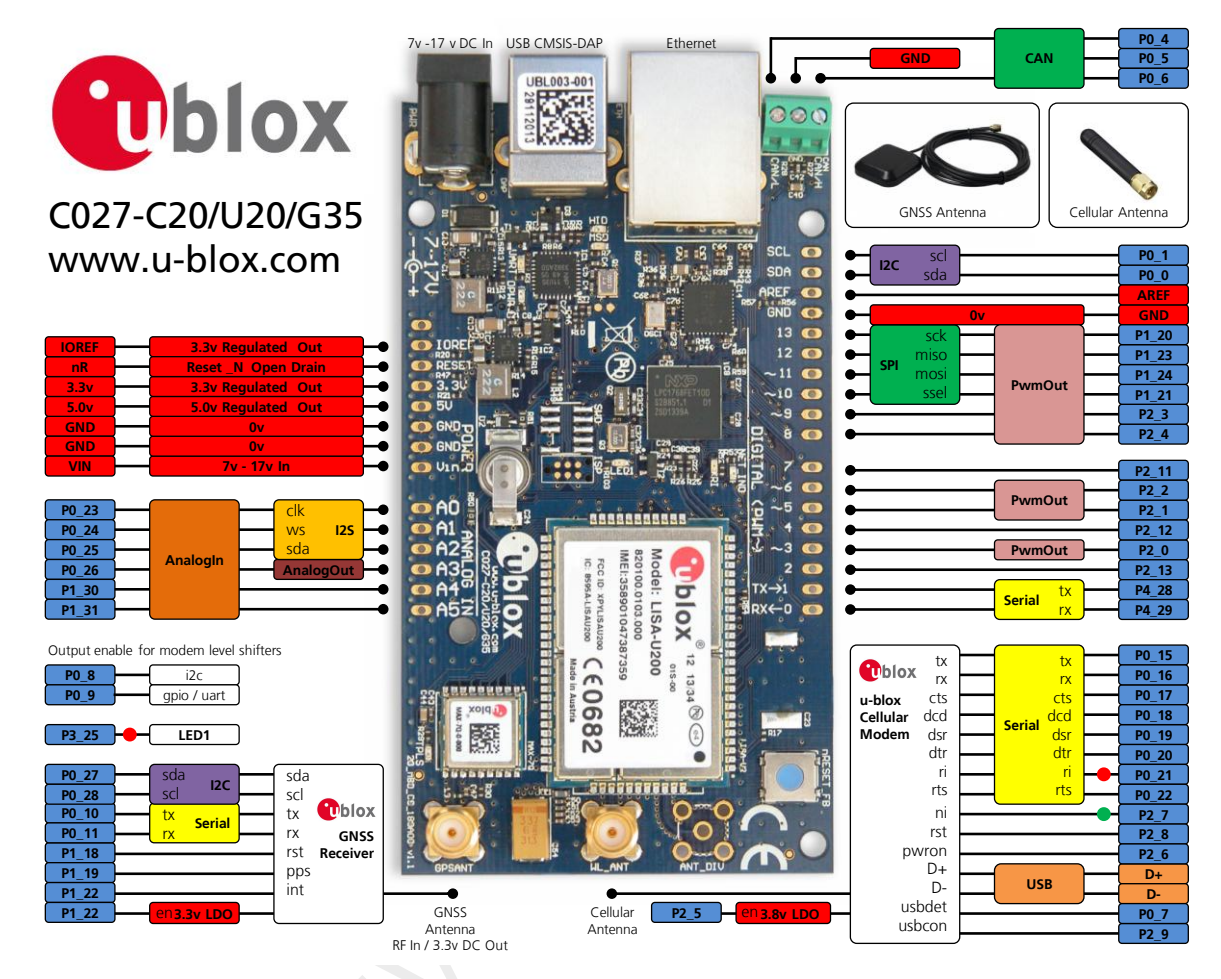

**Figure 1: C027-U20/C20/G35 pin definition**

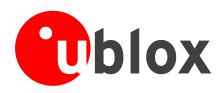

## <span id="page-5-0"></span>**1.2 C027-U20/C20/G35 block diagram**

[Figure 2](#page-5-6) shows the main interfaces and internal connections of the C027:

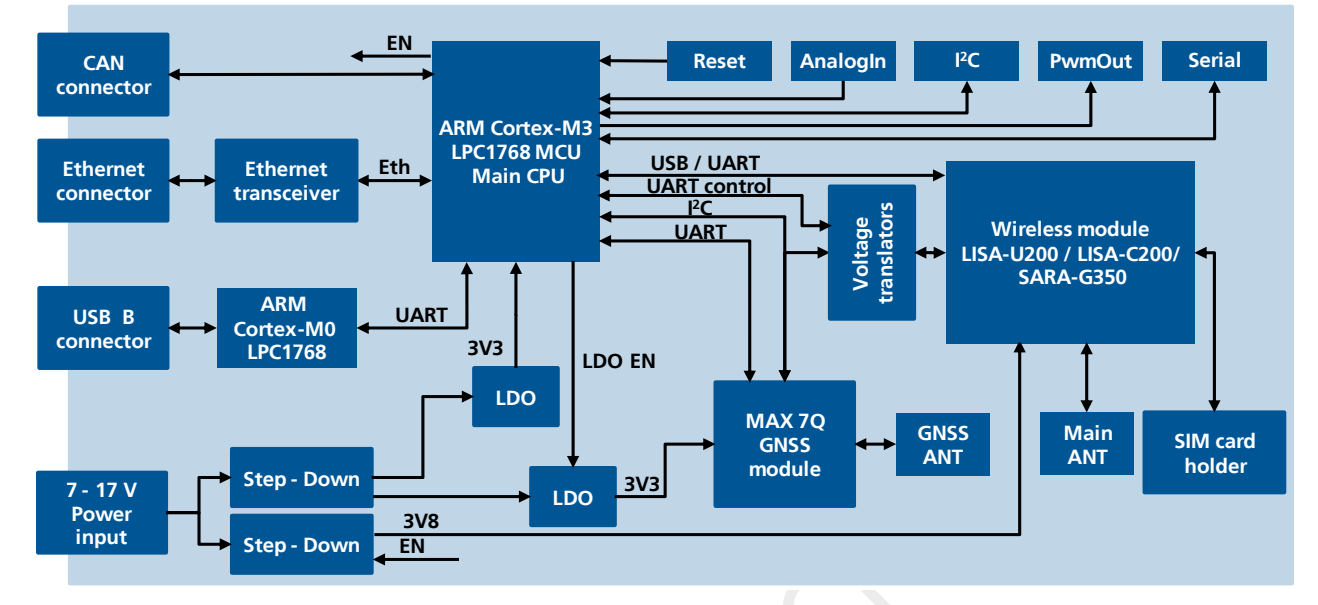

<span id="page-5-6"></span>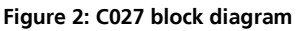

### <span id="page-5-1"></span>**1.3 C027 starter kit BoM**

The C027 IoT starter kit contains the following items:

- C027 PCB with cellular module, GNSS module, ARM CPU and all interfaces
- GNSS antenna (Taoglas AA.161 or AA.162)
- Penta-band cellular antenna (Taoglas TG.22.0111)
- <span id="page-5-2"></span>• Quick start instruction card

### **1.4 Features**

### <span id="page-5-3"></span>**1.4.1 Cellular and GNSS modules**

- LISA-C200 (C027-C20), LISA-U200 (C027-U20) or SARA-G350 (C027-G35) cellular module (assembly option)
- <span id="page-5-4"></span>MAX-7Q GNSS receiver

### **1.4.2 Main CPU**

- High-performance ARM(R) Cortex(TM)-M3 NXP LPC1768 MCU running at 96 MHz
- 512 kByte on-chip flash
- <span id="page-5-5"></span>● 64 kByte on-chip SRAM

### **1.4.3 Interfaces and electrical data**

- A standard-based header connector with
	- o 6 analog inputs
	- o 9 PWM capable outputs
	- o 22 GPIOs

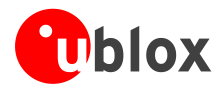

- $O$  1 x SPI
- o  $1 \times I^2C$
- o 1 x UART
- $\circ$  1 x l<sup>2</sup>S
- GNSS antenna SMA connector for external GNSS antenna
- Cellular antenna SMA connector for external cellular antenna
- **Ethernet RJ45 connector**
- **CAN screw terminal connector**
- **SIM mini SIM card holder**
- USB mini USB with mbed Interface
- CMSIS-DAP
- Drag and drop programming
- Serial port
- Power supply 7-17 V @ 900 mA (power jack or header connector pins)
- IO voltage 3.3 V output, 5 V compatible input

### <span id="page-6-0"></span>**1.5 C027-U20/C20/G35 connectors**

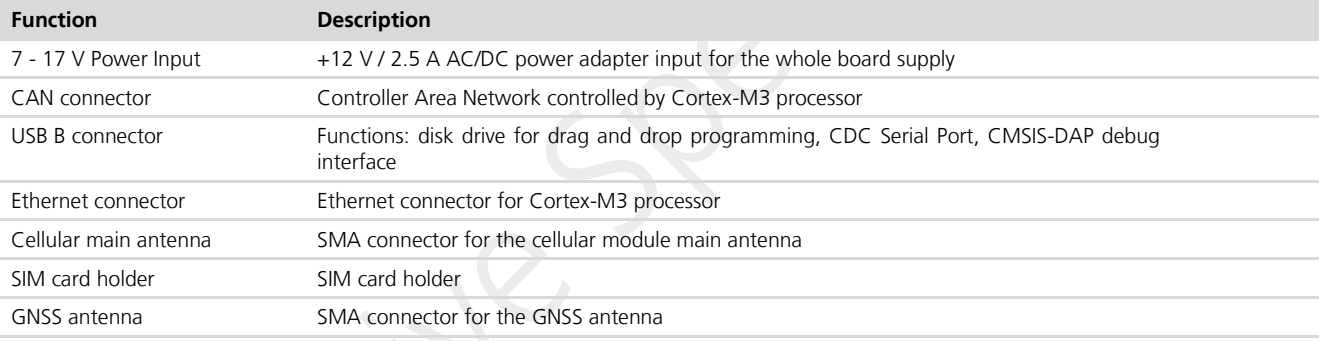

### **Table 1: C027-U20/C20/G35 Connectors description**

### <span id="page-6-1"></span>**1.6 LEDs**

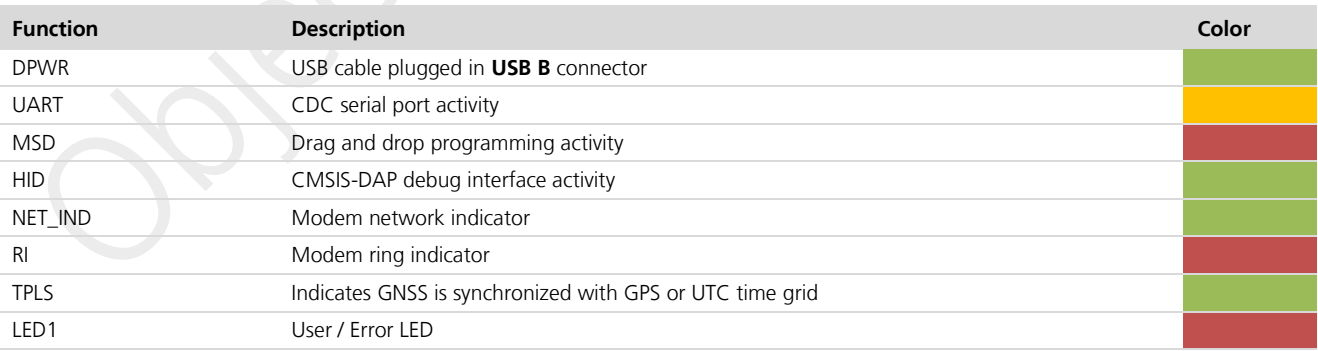

### **Table 2: C027-U20/C20/G35 LEDs description**

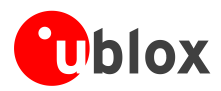

## <span id="page-7-0"></span>**2 Getting started with mbed**

### <span id="page-7-1"></span>**2.1 Board setup and settings**

- Insert the SIM card into the SIM connector (SIM card holder, not required for CDMA variants).
- Connect the cellular antenna with SMA connector to the cellular main antenna SMA female connector.
- <span id="page-7-2"></span>Connect the GNSS antenna with SMA connector to GNSS antenna SMA female connector.

### **2.2 Board power supply**

- Connect a power supply to the " $7 17$  V Power Input" connector (power supply is not included in the kit).
- Provide power supply between 7 and 17 V to "VIN" pin of the row connector.

#### $\bigwedge$ **The 2 ways to supply the board are mutually exclusive.**

### <span id="page-7-3"></span>**2.3 Windows serial configuration**

The mbed serial port works by default on Mac and Linux, but Windows needs a driver. The driver is available in: [https://mbed.org/handbook/Windows-serial-configuration.](https://mbed.org/handbook/Windows-serial-configuration)

### <span id="page-7-4"></span>**2.4 Board interface settings**

- Connect a USB cable to the "USB B" connector. Status light DPWR (green LED) will come on.
- Connect the other interfaces (CAN, Ethernet) as needed.
- The board is ready.

## <span id="page-7-5"></span>**2.5 Getting started with mbed**

- Up-to-date information on how to operate the C027 starter kit within the mbed development environment is available in: [www.mbed.org/users/ublox/notebook/u-blox-C027-Getting-Started.](http://www.mbed.org/users/ublox/notebook/u-blox-C027-Getting-Started)
- . u-blox C027 downloading instructions:<https://mbed.org/users/ublox/notebook/u-blox-C027-Downloading/>
- Creating a program:<https://mbed.org/handbook/Creating-a-program>
- How to check your firmware version: [https://mbed.org/users/ublox/notebook/ublox-C027-Update-CMSIS-](https://mbed.org/users/ublox/notebook/ublox-C027-Update-CMSIS-DAP-Interface-Firmware/)[DAP-Interface-Firmware/](https://mbed.org/users/ublox/notebook/ublox-C027-Update-CMSIS-DAP-Interface-Firmware/)

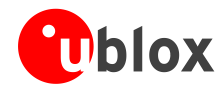

## <span id="page-8-0"></span>**Related documents**

All LISA-U, LISA-C and SARA-G technical documents are available on our homepage [\(http://www.u-blox.com\)](http://www.u-blox.ch/).

**PER** 

For regular updates to u-blox documentation and to receive product change notifications, register on our homepage.

## <span id="page-8-1"></span>**Revision history**

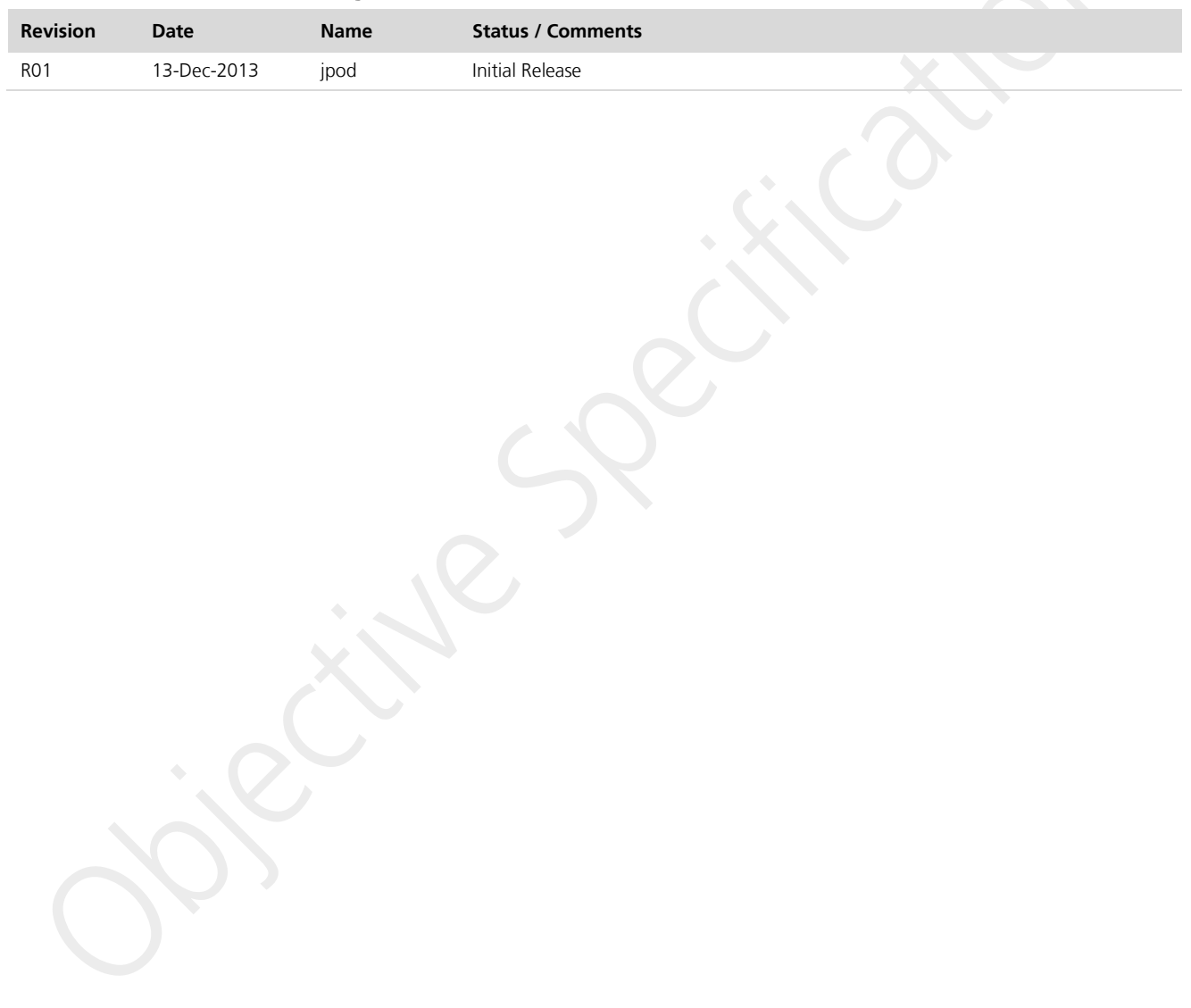

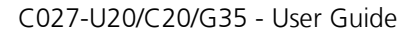

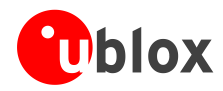

## <span id="page-9-0"></span>**Contact**

For complete contact information visit us at [www.u-blox.com](http://www.u-blox.com/)

#### **u-blox Offices**

#### **North, Central and South America**

#### **u-blox America, Inc.**

Phone: +1 703 483 3180<br>E-mail: info\_us@u-blox.cc info\_us@u-blox.com

#### **Regional Office West Coast:**

Phone: +1 408 573 3640<br>E-mail: info\_us@u-blox.cc [info\\_us@u-blox.com](mailto:info_us@u-blox.com)

#### **Technical Support:**

Phone: +1 703 483 3185<br>E-mail: support\_us@u-blo [support\\_us@u-blox.com](mailto:support_us@u-blox.com)

### **Headquarters Europe, Middle East, Africa**

**u-blox AG**  Phone: +41 44 722 74 44<br>E-mail: info@u-blox.com info@u-blox.com Support: [support@u-blox.com](mailto:support@u-blox.com)

### **Asia, Australia, Pacific**

#### **u-blox Singapore Pte. Ltd.**

Phone: +65 6734 3811<br>E-mail: info\_ap@u-blox info\_ap@u-blox.com Support: support\_ap@u-blox.com

#### **Regional Office Australia:**

Phone: +61 2 8448 2016<br>E-mail: info\_anz@u-blox.co info\_anz@u-blox.com Support: support\_ap@u-blox.com

**Regional Office China (Beijing):** Phone: +86 10 68 133 545<br>E-mail: info\_cn@u-blox.com E-mail: info\_cn@u-blox.com<br>Support: support\_cn@u-blox.c support\_cn@u-blox.com

#### **Regional Office China (Shenzhen):**

Phone: +86 755 8627 1083<br>E-mail: info cn@u-blox com E-mail: info\_cn@u-blox.com<br>Support: support\_cn@u-blox.c Support: support\_cn@u-blox.com

#### **Regional Office India:**

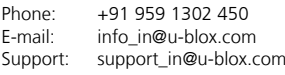

#### **Regional Office Japan:**

Phone: +81 3 5775 3850<br>E-mail: info\_jp@u-blox.co E-mail: info\_jp@u-blox.com<br>Support: support\_jp@u-blox.c support\_jp@u-blox.com

#### **Regional Office Korea:**

Phone: +82 2 542 0861<br>E-mail: info\_kr@u-blox.c E-mail: info\_kr@u-blox.com<br>Support: support\_kr@u-blox.c support\_kr@u-blox.com

#### **Regional Office Taiwan:**

Phone: +886 2 2657 1090<br>E-mail: info tw@u-blox.com info\_tw@u-blox.com Support: support\_tw@u-blox.com